# **If you are having problems connecting to our new Internet Banking site, click here for some suggested browser fixes**

## **Microsoft Edge (default browser for Windows 10 users):**

- In the top right hand corner there is an icon of three dots. (It appears to the right of a smiley face)
- Click on the dots, and a list of options will come up
- Click "Clear Browsing Data" and then choose what to clear (Cookies and Cached Files)
- Click "Clear"
- Close down out of the menus, close and re-open the internet browser and try logging in to internet banking again.

## **Internet explorer (Default for older versions of windows)**

- Click on the little cog in the top right hand corner of the browser
- Click "Internet Options"
- In the "General Tab" there is a section titled "Browsing History"
- Click "Delete"
- Tick the following options

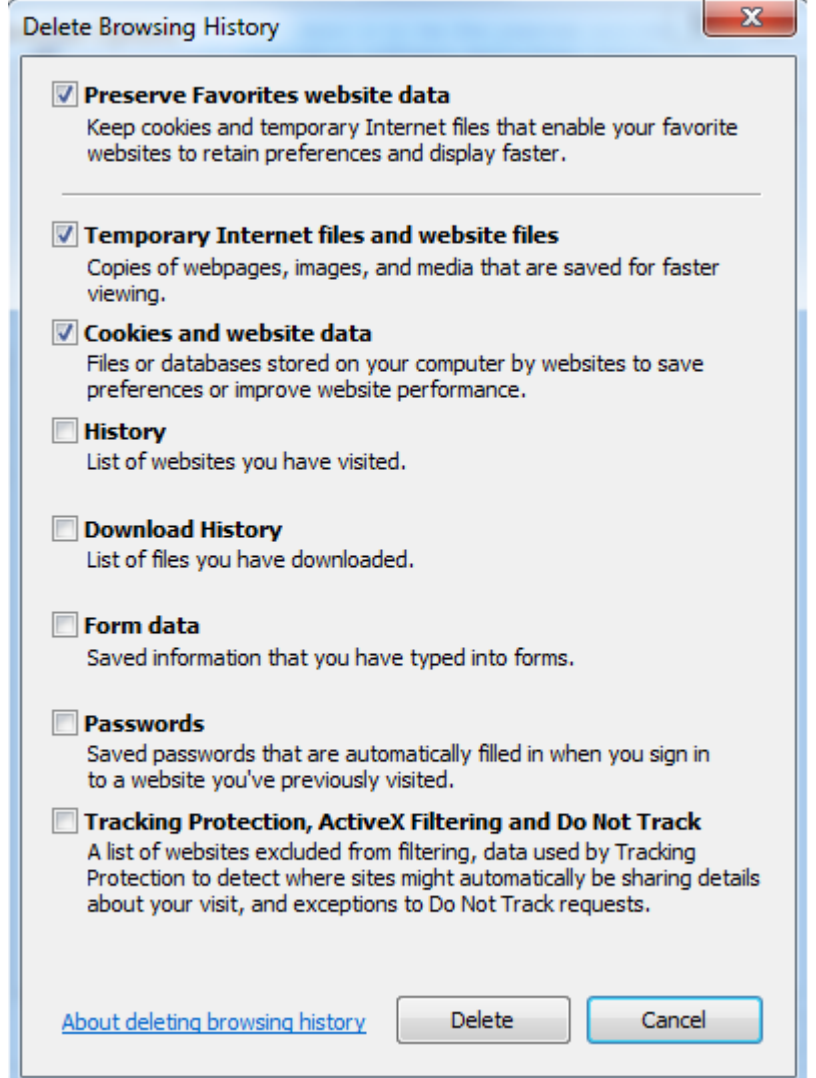

- Click "Delete"
- Close all menus, restart Internet Explorer and login to online banking.

# **Safari (default for Apple products)**

Safari is a little more complicated:

#### **To delete cookies:**

- Click Preferences
- Under the "Security" tab, click "Show Cookies"
- Click "Remove All"

## **To delete cached data:**

- Click Preferences
- Click Advanced
- Tick "Show Develop menu in menu bar"
- Close preferences.
- There will now be a "Develop" option in the tool bar at the top of the page click Develop
- 2/3rds of the way down will be an option "Clear Cache" Click that.
- Restart Safari and login to internet banking.

## **Firefox**

#### **To delete cookies**

- Click Menu (the button with three horizontal lines)
- Click "Options"
- Click "Privacy"
- Click "Show Cookies"
- Click "Delete all cookies"

#### **To delete cached data**

- Click Menu (the button with three horizontal lines)
- Click "Options"
- Click "Advanced"
- Click "Network"
- Under "Cached Web Content" click "Clear Now"

#### **Google Chrome**

- Click Menu (three verticle dots)
- Click Settings
- Click Privacy
- Click "Clear Browsing Data"
- Tick "cookies and site data" & "cached images and files"
- Click "Clear data"